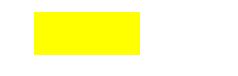

## **ACER** computers

## network How to set up network printing over WI-FI

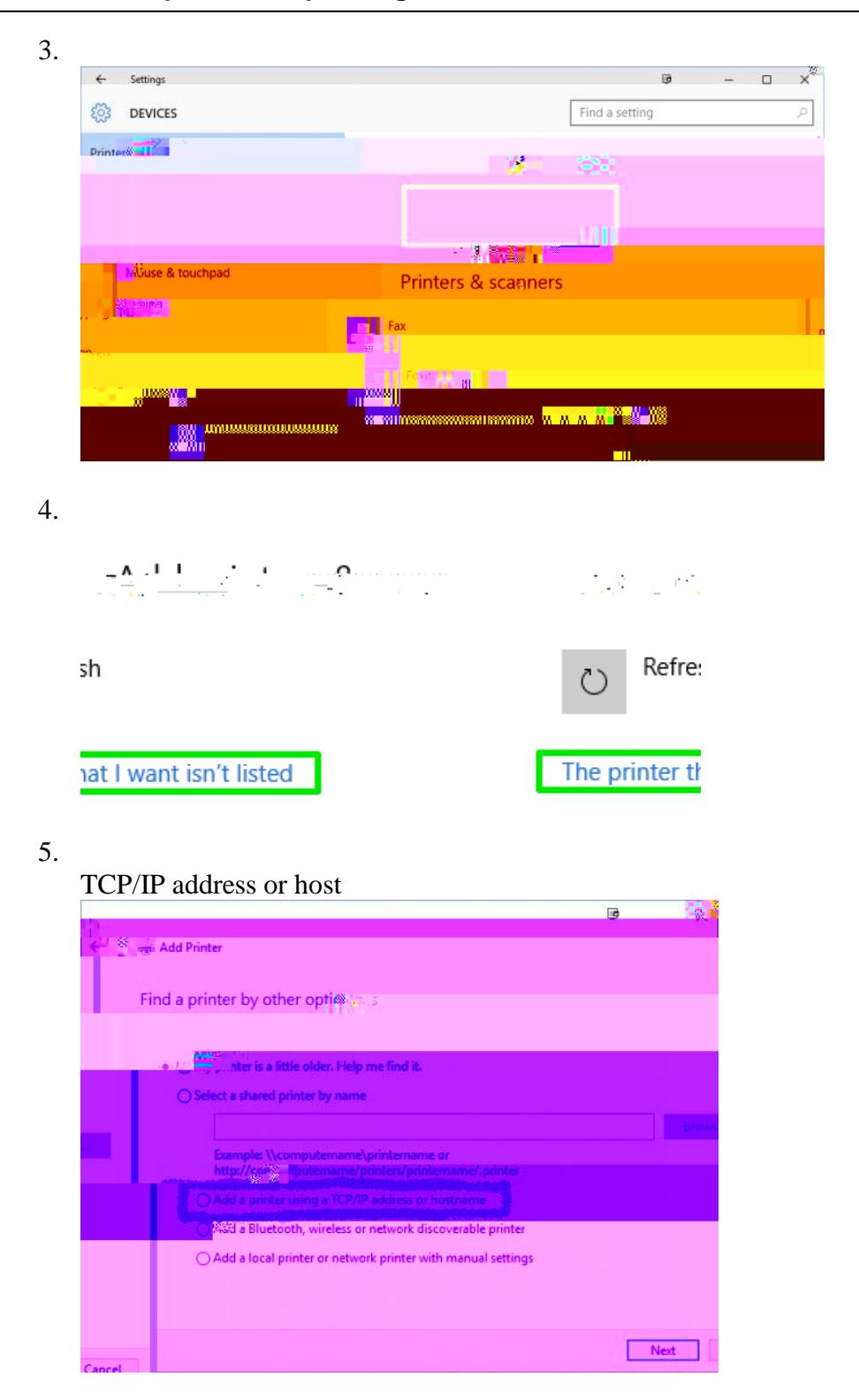

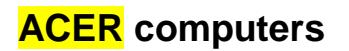

**6.** Type in the IP address **10.2.14.245** and click Next.

However, you may have to find the required driver in a list.

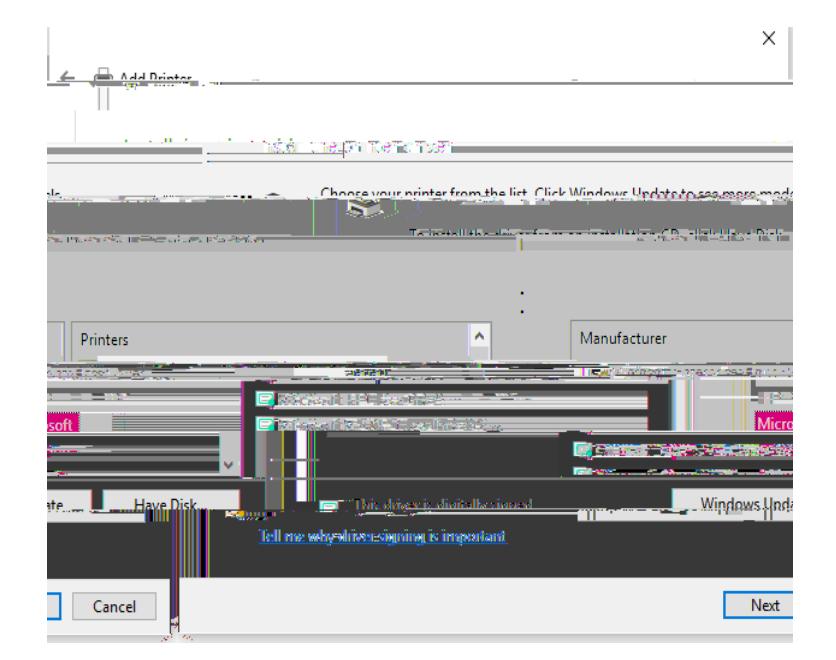

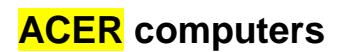

## network How to set up network printing over WI-FI

Find and select Microsoft PCL6 Class Driver

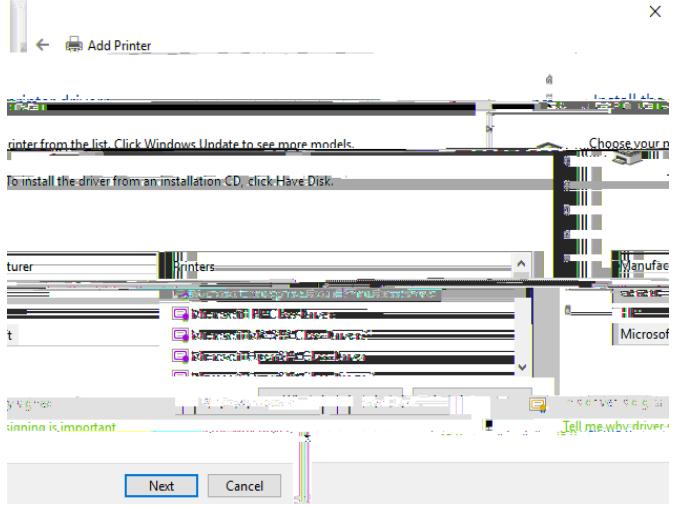

7. Choose and enter any name for the printer.

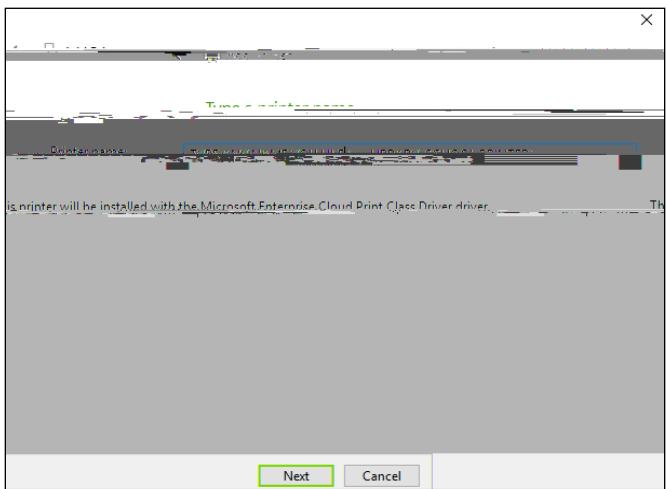